# Interactive LED Diagnostic

### Welcome to the interactive LED diagnostic viewer for the HP Chromebook 14b-nb0000

#### <span id="page-0-0"></span>**Here's how to use it…**

[LED Diagnostic](#page-1-0) (Click the link to navigate this platform's LED diagnostic states) On this page you will find an image viewer with a menu of this product's external views. To identify the location of the LEDs for each view, simply click that view. To learn more about the diagnostic behavior of each LED, hover over the information icon ( $\bullet$  ) above the LED and review the information that presents in the right-hand pane.

#### **That's it! On every page there is a link that brings you back to the Welcome page.**

# HP Chromebook 14b-nb0000

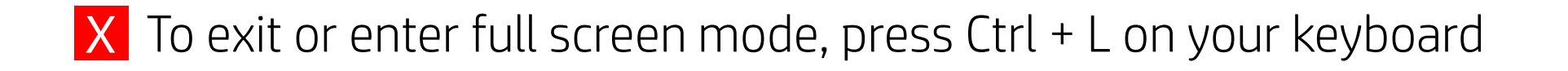

# Left Edge

<span id="page-1-0"></span>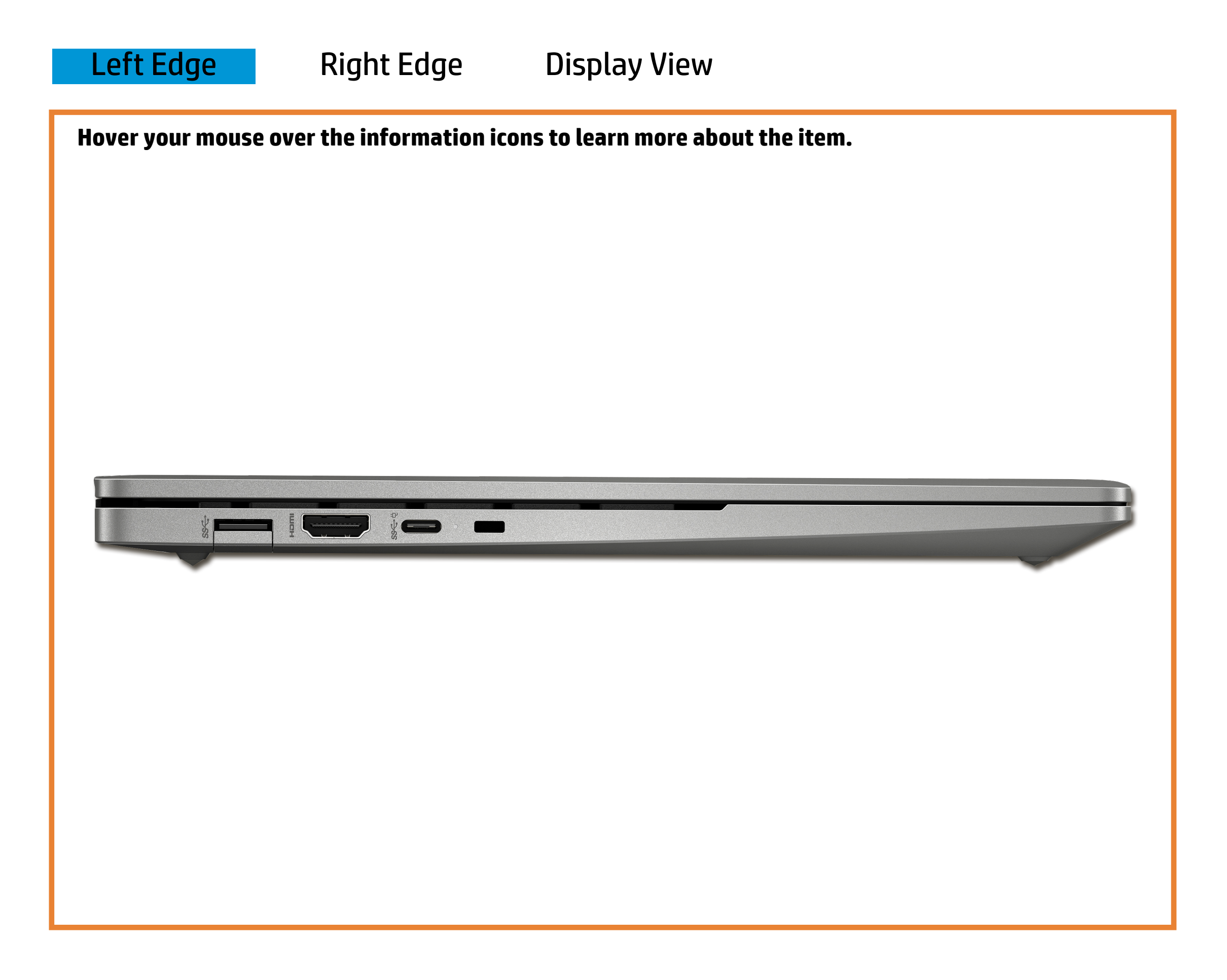

[Back to Welcome page](#page-0-0)

#### USB-C 3.2 Gen 2 charging port

#### Off - Chromebook is running on battery power.

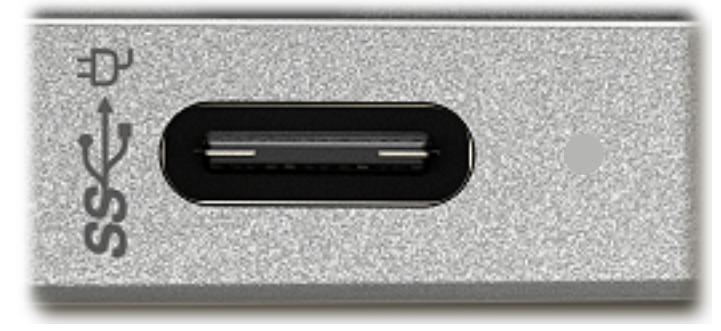

#### Amber - The battery is charging.

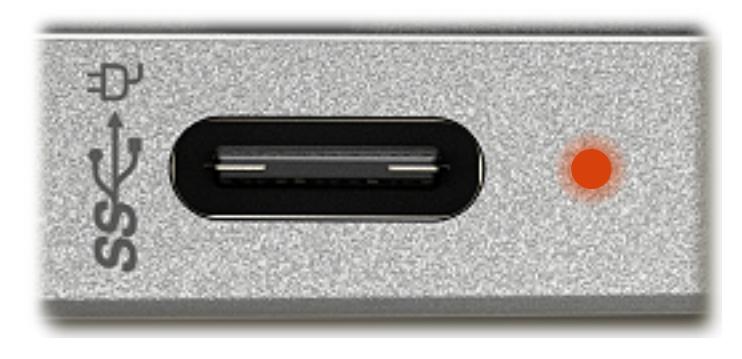

White - The USB-C 3.2 Gen 2 charging adapter is connected, and the battery is fully charged.

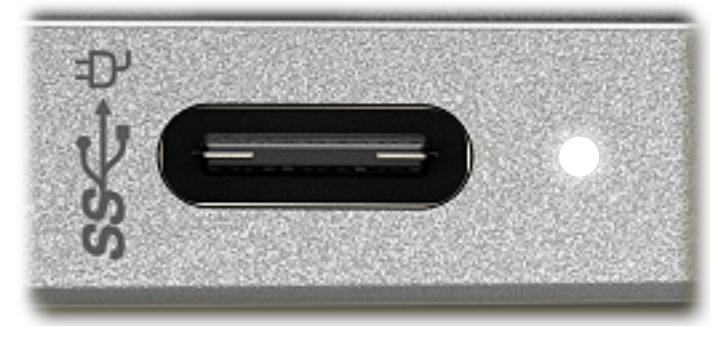

## Right Edge

<span id="page-2-0"></span>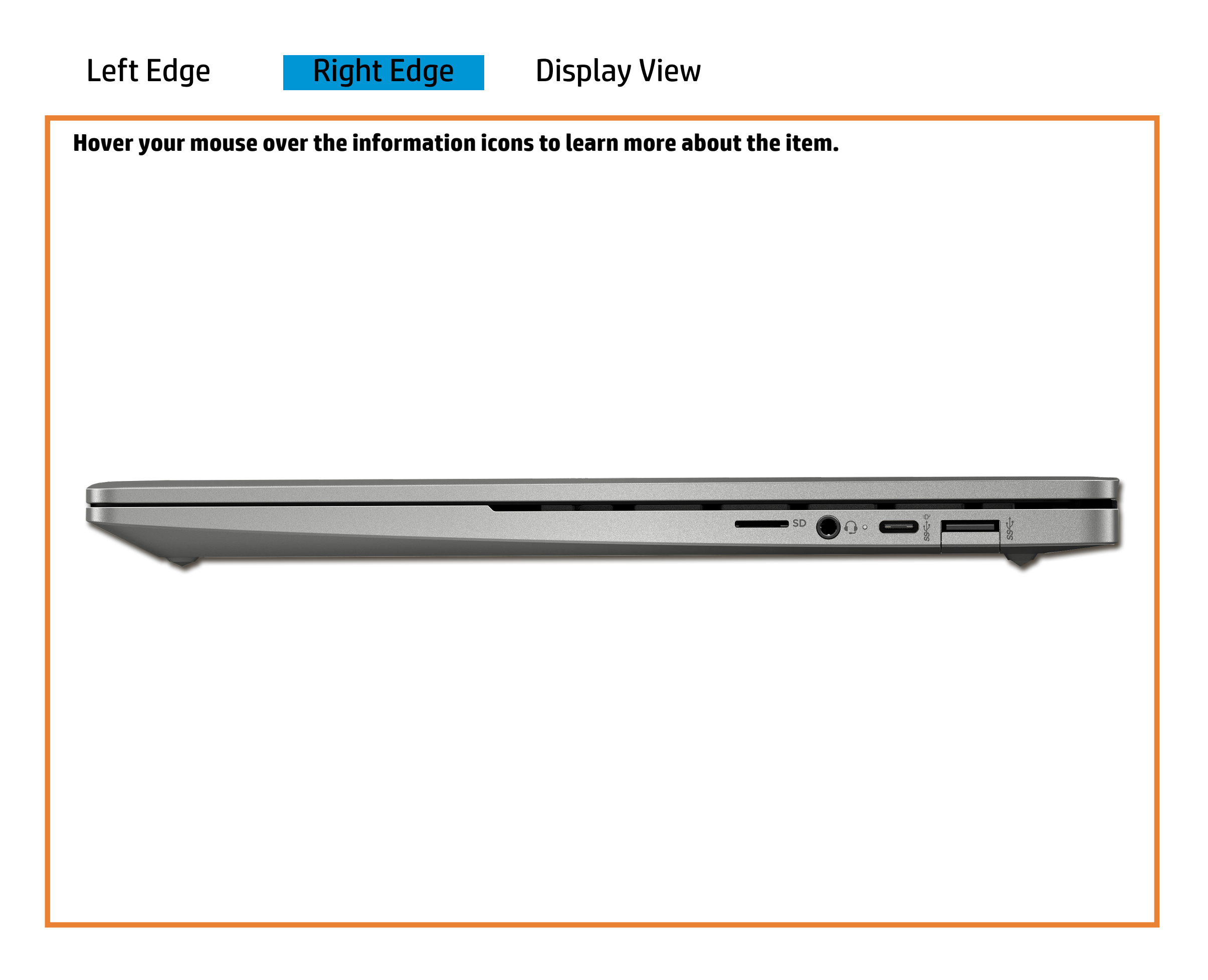

[Back to Welcome page](#page-0-0)

#### USB-C 3.2 Gen 2 charging port

#### Off - Chromebook is running on battery power.

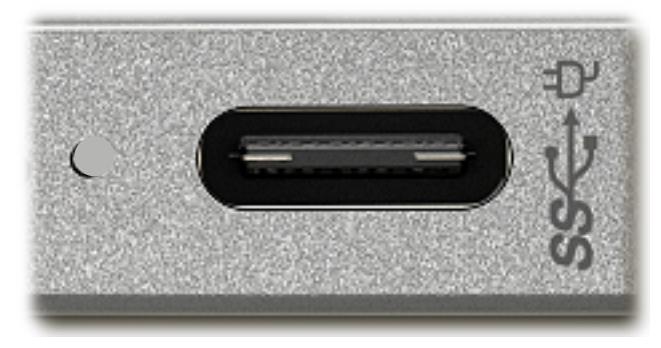

#### Amber - The battery is charging.

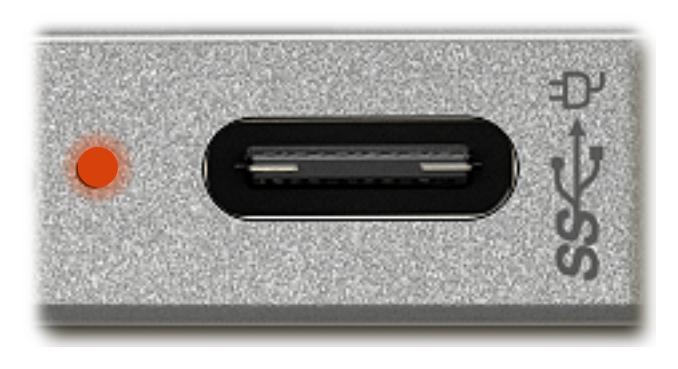

White - The USB-C 3.2 Gen 2 charging adapter is connected, and the battery is fully charged.

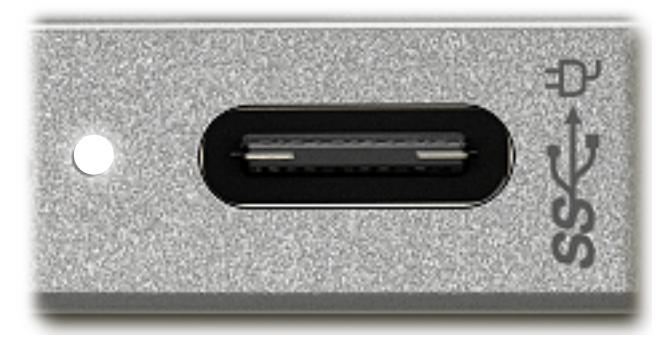

### Display View

<span id="page-3-0"></span>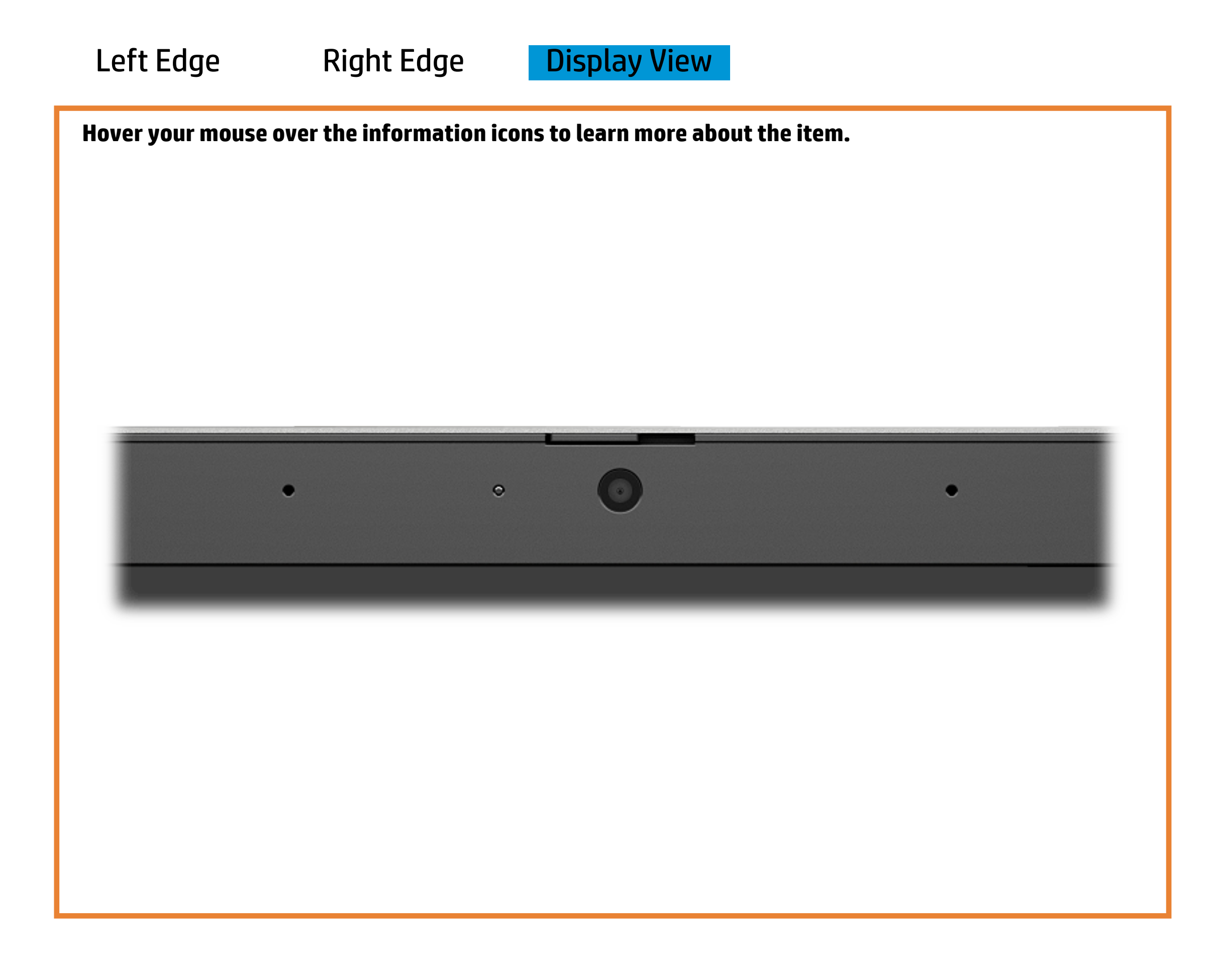

[Back to Welcome page](#page-0-0)

#### Webcam activity

White - The integrated HD camera is in use.

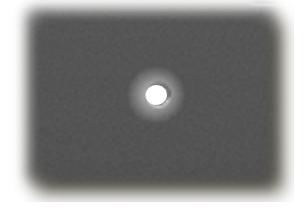

#### Off - The integrated HD camera is not in use.

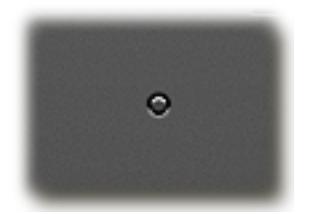